# **J'accède au Labo des applis du site Code.org**

- je me rends sur le site avec le lien<http://studio.code.org/sections/YWHVKM>
- je choisis mon **nom** puis je saisis les **mots secrets** donnés par l'enseignant

### **Bienvenue sur ICN2NDE2016**

#### Choisis ton nom Ahmed MAKOUR Alexandre CHAPUIS Antoine RICARD Daouda CONDE Evan DEGOIT Florian RENON Gabriel THERIZOLS Jordan DELAVIE Luca ROBY Guillaume PAILLE **ICN Seconde** Josue MALONDA Manon WASILEWSKI Mathilde CLUZEAUD Mélanie DESRUES Roger KADIAMBIKO Samirah BLANCO Zelie COSTES Maintenant entre tes mots secrets

## **Je choisis l'activité Labo des applis**

- Je parcours la page pour choisir le **Labo de jeux** :
- je clique ensuite sur le bouton **Make an app** :

### **Retour à l'activité : la codification des couleurs dans les images**

[Activité Code.org : la codification des couleurs dans les images](/doku.php/icn/codeorg/imagecouleur)

From: [/](#page--1-0) - **Les cours du BTS SIO**

Permanent link: **[/doku.php/icn/codeorg/couleurnauncegris\\_01](/doku.php/icn/codeorg/couleurnauncegris_01)**

Last update: **2017/01/29 21:23**

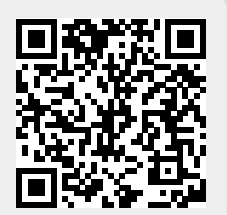